# INTERNATIONAL SIM CARD

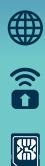

**Works in 190 countries** Asia, UK, Europe, USA and more

**Data from AUD\$0.03/MB** in 130+ countries with Data Plans

**All-in-one SIM** Standard, Micro and Nano SIM

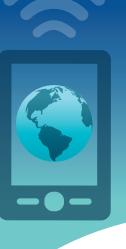

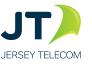

### **Rates**

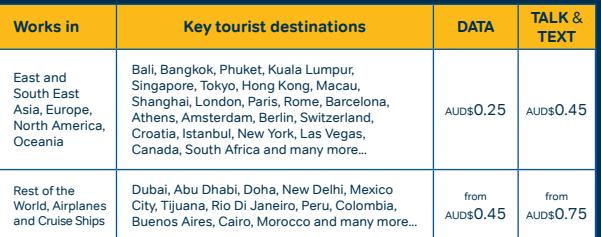

**Data**: rates are per MB. **Talk**: rates are per minute for incoming and outgoing calls. **Texts**: rates are per text sent, AUD\$0.09 to receive a<br>text in all countries. \* Covers majority of the countries in the region, visit Visit **rechargeminutes.com** and sign in to your account for a full list of countries and rates

#### **Data Plans**

ŋ

 $\lambda$ dd a data plan to your SIM and save of up to 92% on data costs

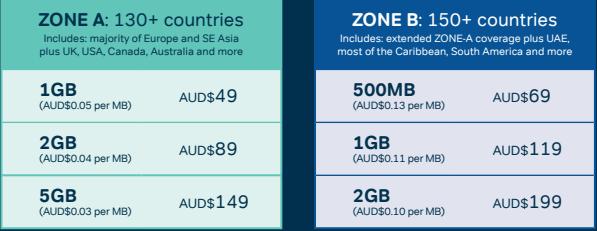

For more information and to purchase a data plan, visit **rechargeminutes.com** or download the **free JT Travel App** and log into your account.

• Your SIM card needs to be activated before you can use it • You may be required to purchase CREDIT to activate

- 
- You will receive your +44 Global phone number once you have completed the activation process

#### **1. ACTIVATE YOUR SIM CARD**

1)Visit **rechargeminutes.com** or open the **JT TravelApp** (download **free from the App store or Google Play)** 

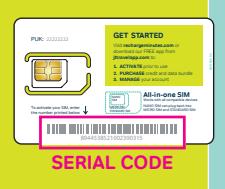

2)Enter the SERIAL CODE printed on your SIM card

#### **2. SETUP YOUR DEVICE**

- 1) Ensure your device is unlocked and works with any of these frequencies: 3G (850 MHz, 1900 MHz) 4G (700MHz, 850MHz, 1900MHz, 1700/2100MHz, 2300 MHz).
- 2) Choose the correct SIM size required for your device and push it out from the plastic card.
- 3) Turn off your device and insert the SIM in the SIM slot or tray.
- 4) Turn your device on. Once connected to a network, enable data roaming. **You are good to go!**

Refer to **ekit.com/ekit/UserGuide** for more information.

## **3. ACCESS & MANAGE YOUR ACCOUNT**

Use the **JT TravelApp** ( jttravelapp.com) or visit **rechargeminutes.com** to manage your account:

Log in using your +44 Global phone number and PIN chosen during activation sen during activation

**•** Add or recharge credit

Ó

- Enhance your service by purchasing an add-on like data plans or +1 US number
- Review your balance, usage and receipts
- Check latest information on coverage and rates

You can also add credit by calling **181** from your device (free of charge) or by calling our 24/7 Customer Service (charges may apply).

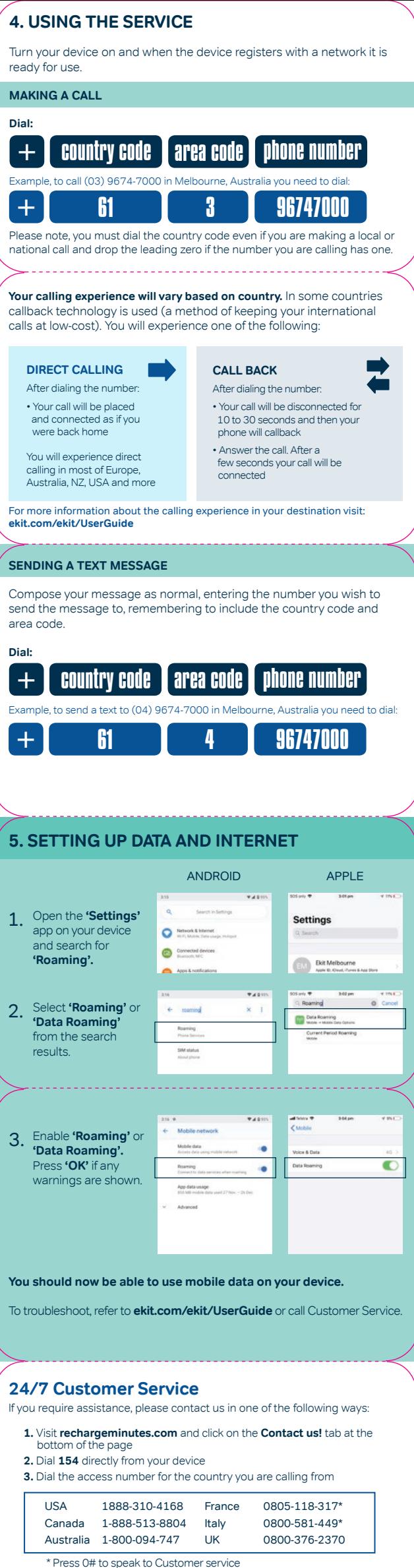

For a complete list of numbers refer to **ekit.com/ekit/CustomerService** EKT1814 DEC18 - Correct at December 2018. Refer to ekit.com/terms for full Terms & Co